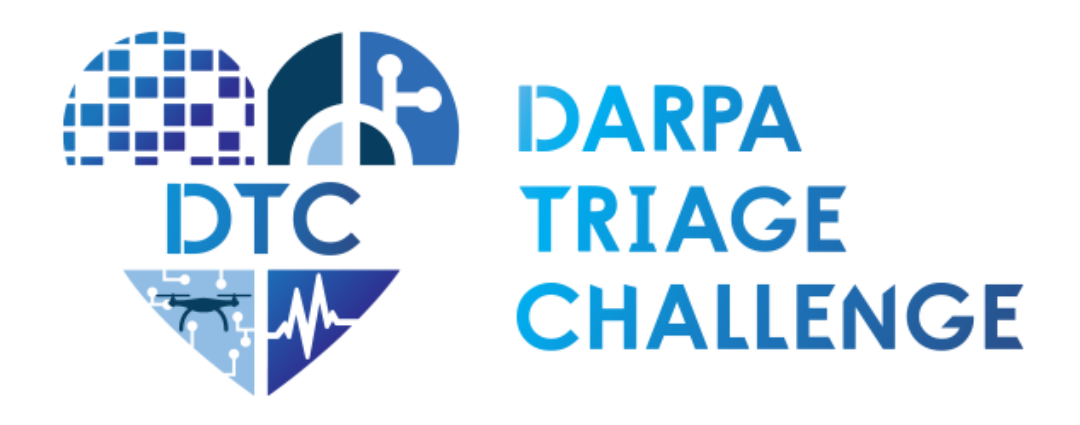

# **Interface Control Document Data Competition**

**Revision 4 July 2024**

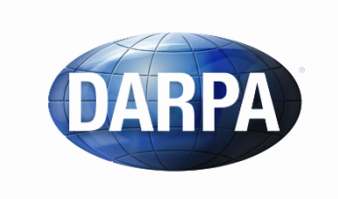

**Defense Advanced Research Projects Agency** Biological Technologies Office 675 North Randolph Street Arlington, VA 22203-2114 TriageChallenge@darpa.mil

# 1. Contents

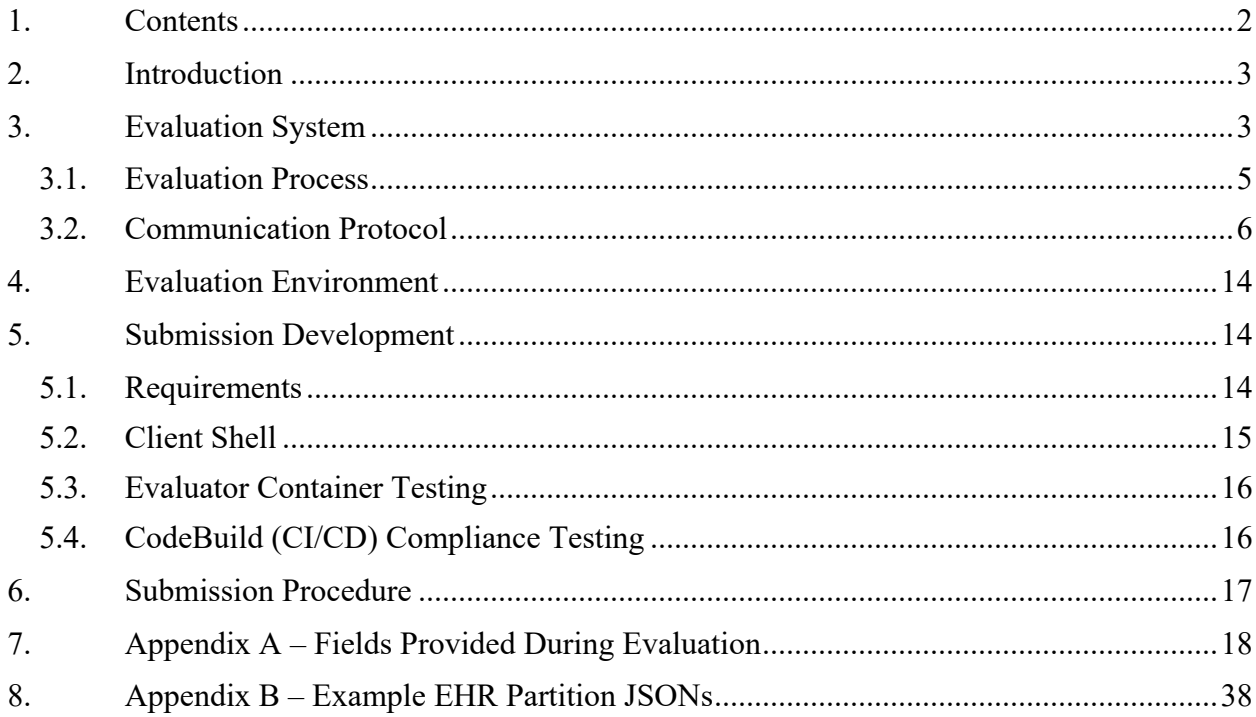

# **2. Introduction**

The goal of this document is to convey the high-level concept and infrastructure used to evaluate team submissions in the Data Competition. This document also describes the requirements and interface for successful integration with JHU/APL's evaluation system. This document is specific to the Data Competition for Phase 1. For information on the Systems and Virtual Competitions please refer to their respective *Interface Control Documents*.

The remainder of this document is organized as follows: Section 3 describes the evaluation system, messaging protocol, and the evaluation process; Section 4 describes the evaluation environment for Phase 1; Section 5 describes requirements and resources for submission preparation; and Section 6 describes the procedure for submission. Appendices provide supporting information.

# **3. Evaluation System**

This section contains information about the evaluation system planned for workshop and challenge events in the Data Competition. All formal evaluation procedures will be performed on JHU/APL networks.

Model submissions will be evaluated using a *held-out* test dataset in a simulated online prediction environment, in accordance with the scoring procedure described in the DTC Rules Document. Models will be evaluated on a single patient case at a time. For each patient case, models will be provided with sequential segments of data over the course of the case. As the case unfolds, models are given the opportunity at each segment to predict future LSIs relative to the current segment timestamp. Segments typically contain 5 minutes of data, with smaller or larger windows at the edges of a case. Segments are time-ordered and non-overlapping with only new, unseen data provided in each segment. Models will be responsible for accumulating or storing past data within a case, if necessary. Segments may not be contiguous; there may be time gaps between the end of one segment and the beginning of the next in which no new data was available. As part of the input data for each segment, models will be provided with start and stop timestamps and an indicator for the end of the case (see Section 3.2 for details).

Segmented training datasets will be provided in the same form as data will appear during the evaluation. See the DTC Forum for updates to the training datasets available on AWS. For the Phase 1 challenge event, version 1.2 of the data will be used for evaluation.

Figure 1 provides a high-level description of the three interacting modules in the JHU/APL evaluation system:

- 1. **Evaluator**, which hosts all logic required to distribute test data to the teams' client containers (via Rabbit MQ) and evaluate their responses;
- 2. **Rabbit MQ Server**, which hosts the server that governs communication between the Client Container and the Evaluator;
- 3. **Client Container**, a Docker container which processes input data, runs model inference, and responds with LSI predictions (via Rabbit MQ). Also referred to simply as the Client.

For each evaluation event, teams are expected to provide code for building the Client Container (see Section 5 for development resources). After the submission deadline, AWS administrators will pull submitted code and build the Client Container (see Section 6 for details on submission procedure). This Client Container will then run alongside the Evaluator within the JHU/APL network. During evaluation, the Evaluator sends input data to the Client Container and receives prediction responses via Rabbit MQ's messaging protocol (see Section 3 for more information about the evaluation process and message formats). At the end of the evaluation, the system produces reports with Client responses and performance metrics for each team.

The Rabbit MQ Server and Evaluator will be developed and maintained by JHU/APL. Software submissions must comply with the JHU/APL evaluation system in order to be evaluated. JHU/APL will also provide a Client Shell as a starting point for submission preparation (see Section 5.2). To confirm compliance with the evaluation system, the JHU/APL team will provide a Continuous Integration/Continuous Development (CI/CD) system integrated with the DTC AWS network and teams' code repositories that will build provided code and perform an abbreviated evaluation run to test submission compliance (see Section 5.4). Successful test outcome from the CI/CD indicates that the submission is compliant with the evaluation system. Teams will then need to follow the submission procedure to provide code for evaluation (see Section 6).

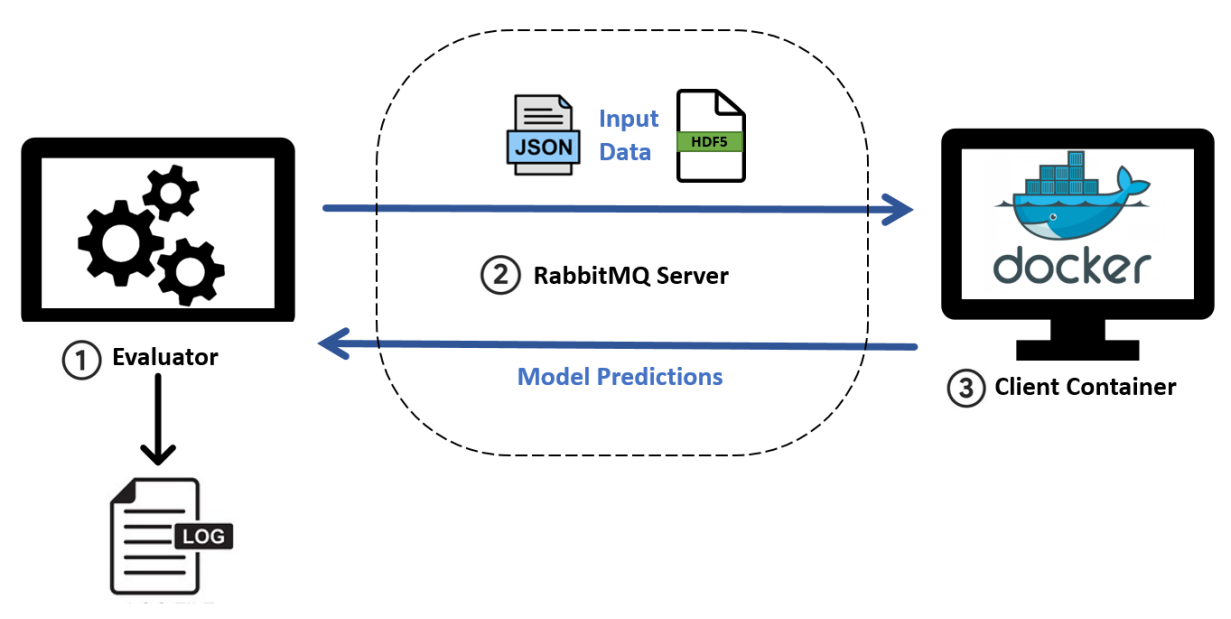

Figure 1: High-level architecture of the JHU/APL evaluation system. This system is composed of 1) the Evaluator, 2) Rabbit MO server, and 3) the Client Container, containing the team's model. The Evaluator sends test data to the *Client Container using RabbitMQ messages, and the Client Container responds with the LSI predictions.*

In Section 3.1, we describe the main responsibilities of the Evaluator and Client Container and the progression of messages passed between these two components during an evaluation run, as well as the results expected after evaluation. In Section 3.2, we describe the message formats expected between Evaluator and Client Container.

### **3.1. Evaluation Process**

The Evaluator is responsible for accessing the held-out test dataset, packaging and serving data segments to the client container via RabbitMQ, and logging responses from the Client Container.

The Client Container is responsible for housing the submitted model, ingesting data provided by the Evaluator via RabbitMQ, aggregating or storing information across data segments (as needed), preprocessing data and running model inference, and sending model responses with LSI predictions back to the Evaluator.

After the Evaluator establishes connection with the Client Container, the Evaluator will begin sending data segments to the Client Container to perform model inferences and return LSI predictions. Evaluation occurs one case at a time with the Evaluator sending data segments within each case in temporal order from beginning to end.

The Evaluator and Client communicate using the following message formats (described in detail in Section 3.2):

- *Predict* message, containing a data segment provided to the Client for predicting LSIs.
- *Response* message, containing LSI predictions from the Client based off of data received
- *Acknowledge* message, containing status information about evaluation progress
- *Timed Out* message, indicating to the Client that the prediction process timed out
- *Error* message, indicating to the Client that the prediction response was mal-formed
- *Cleanup* message, indicating to the Client that the case is complete and evaluation is continuing with the next case

The following steps describe the sequence of messages sent between the Evaluator and the Client Container during an evaluation run:

- 1) **Evaluator establishes connection to the Client Container.** An initial message is sent from the Evaluator to the Client Container to establish the RabbitMQ channel for the evaluation run.
- 2) **Evaluator sends Predict message.** The Evaluator sends a new data segment in a Predict message and waits for a Response message from the Client.
- 3) **Client performs inference.** The Client receives the Predict message, performs any preprocessing activities and model inference.
- 4) **Client sends Response message.** The Client sends a response containing the list of predicted LSIs (if any).
- 5) **Evaluator waits for Response message and saves output.** The Evaluator saves the Response message from the Client for calculating metrics. If the Response message is not received from the Client before the segment duration has elapsed, go to Step 6; if the Response is timely but not well-formed, go to Step 7; otherwise, go to Step 8.
- 6) **(If applicable) Evaluator sends a Timed Out message and resumes with next case.** If the Client does not produce Response message within time limit (segment duration), then the Evaluator sends a Timed Out message to the Client. The evaluation is then interrupted and resumes at Step 1, starting with the next case in the test dataset.
- 7) **(If applicable) Evaluator sends an Error message and resumes with next case.** If the Client does not produce a well-formed Response message (e.g., LSI label is misspelled),

then the Evaluator sends an Error message to the Client. The evaluation is then interrupted and resumes at Step 1, starting with the next case in the test dataset.

- 8) **Evaluator sends Acknowledge message.** The Evaluator acknowledges receipt of a wellformed and timely Response message from the Client with status information about evaluation progress.
- 9) **Repeat Steps 2-8 for the remaining segments in the case.** The Evaluator continues sending incremental segments of the data for the current case. The Client Container is responsible for storing historical data from previous segments within the same case. For the last segment of the case, the Predict message will indicate the end-of-case using a boolean flag, indicating that the next Predict message will come from a new case.
- 10) **Evaluator confirms end of case with a Cleanup message.** After the prediction from the last segment of a case is received, the Evaluator sends a "clean-up" message to cue the Client to execute any process before beginning a new case.
- 11) **Repeat Steps 2-10 for remaining cases.** The Evaluator continues until all cases have been evaluated.

# 3.1.1. Response log

With each well-formed and timely response from the Client Container (Step 5 above), the following information will be stored to facilitate post-hoc metrics calculation and scoring:

- Patient case identifier
- Segment identifier
- Time window of evaluation segment
- Time elapsed from message sent to response received
- LSI predictions (if any)
- Optional response fields (confidence scores and embeddings, see Section 3.1.7)

This log will be provided to teams after each workshop and challenge event.

### 3.1.2. Metrics log

After an evaluation run, metrics will be computed from the Client response logs and the test dataset ground truth. This log will include the following metrics as described in the Rules Document for each case:

- Jaccard Index (i.e., time-sensitive intersection-over-union metric)
- Prediction Lead Time

This log will be provided to teams after each workshop and challenge event.

# **3.2. Communication Protocol**

In this section, we describe the contents and format of the following messages sent between the Evaluator and Client: *Predict*, *Acknowledge*, *Timed Out*, *Cleanup*, and *Error*. Further details on implementation are described in Section 5.

#### 3.2.1. Predict Message Format

The Predict message is sent by the Evaluator to the Client for each data segment. It contains EHR data, VS data, and segment metadata. Here is an example of the Predict message format for a single segment:

```
{
   "segment_id": "OUmJvhCVC5",
   "case_id": "wv9ufeR87I",
   "end_of_case": False,
   "start_time": 900,
  "stop\overline{t}ime": 1800,
 "ehr": <dict>,
 "vs": <dict>
}
```
# **Message 1: Predict message format**

Definitions for Predict message fields are as follows:

- *segment id* is a unique string identifier for the current segment
- *case id* is a unique string identifier for the current case, composed of many segments
- *end of case* is a boolean indicator that this is the last segment for the current case
- *start time* is the beginning of the segment as time elapsed from start of case in seconds
- *stop time* is the end of the segment as time elapsed from start of case in seconds
- *ehr* is a dictionary containing Electronic Health Record (EHR) data, described below
- *vs* is a dictionary containing Vital Signs (VS) data, described below

Depending on data availability within each case and segment, the *ehr* or *vs* field may be empty dictionaries or *None*. If present, all fields within these dictionaries are optional. For any available data, field names within both the *ehr* and *vs* dictionaries are consistent with the data dictionary and documentation provided with the training dataset. However, the structure of these dictionaries was simplified from the training dataset as described below.

In response to the Predict message, the Client is expected to respond with a Response message (see Section 3.2.2).

### 3.2.1.1. *ehr* Data Field

The *ehr* dictionary contains EHR data made available according to the time bounds of the segment, which in total is only a subset of the full training dataset provided. Data are grouped into the following categories:

- **Start-of-Case**. Data available at the beginning of the case, such as GCS taken at the scene, injury type, and general demographic information.
- **At-Admission.** Data available at hospital admission, for example vitals taken at admission.
- **Event Time.** Timestamped data provided according to the segment time window in which they occur, along with timestamps relative to the beginning of the case (in seconds), for example procedures, labs, and medications.

Note that a portion of the EHR training dataset falls in none of these categories and will be excluded completely from the evaluation (for example, fields related to outcome or information not available in the acute period of treatment). Appendix A includes the list of possible fields provided during evaluation within each of the categories above. Appendix B includes example EHR data formatted as JSON files provided at different timepoints during a case.

#### 3.2.1.2. *vs* Data Field

The *vs* dictionary contains Vital Signs (VS) data made available according to the time bounds of the segment. Timeseries data will have timestamps relative to the start of the case (in seconds). The *vs* dictionary will include any available trends and signal data from pre-hospital and in-hospital VS data with an internal structure that mirrors the file structure provided in the training dataset.

Here is an example of the *vs* dictionary containing all VS data sources:

```
{
   "in_hospital":
\{ "signal": <dict>,
     "trends": <dict>
   },
   "pre_hospital:
   {
     "signal": <dict>,
     "trends": <dict>
   }
}
```
All signal and trends fields contain dictionaries that match the structure and field names of their respective HDF5 files in the training dataset and the accompanying dataset documentation. Only available data will be included, so all fields are optional.

#### 3.2.2. Response Message Format

In response to the Predict message, Clients are expected to respond with any LSI predictions, or an empty list if no predictions are made. Here is an example Response message with two predicted LSIs:

```
{
   "segment_id": "OUmJvhCVC5",
  "lsi predictions": ["chest decompression", "crystalloid products"]
}
```
#### **Message 2: Response message format**

Definitions of the Response message fields are as follows:

- *segment id* is the unique string identifier for the segment provided in the input message
- *lsi predictions* is a list of strings, where each string is a predicted LSI label. An empty list will be interpreted as the absence of any LSI predictions.

Both fields above are required in the Response message. For specification of optional fields containing prediction confidence scores and embeddings, see Section 3.2.7.

Table 1 contains the string labels for each LSI group expected in the *lsi\_predictions* list, where LSI groups correspond to those used in *LSI\_table.csv* in the training dataset.

| <b>LSI GROUP</b>                            | <b>LABEL</b>                       |
|---------------------------------------------|------------------------------------|
| <b>Airway &amp; Respiration</b>             | airway and respiration             |
| <b>Bleeding Control</b>                     | bleeding control                   |
| <b>Blood Products</b>                       | blood products                     |
| <b>Cardiovascular Procedures</b>            | cardiovascular procedures          |
| <b>Chest Decompression</b>                  | chest decompression                |
| <b>Crystalloid Products</b>                 | crystalloid products               |
| <b>Neurologic Products &amp; Procedures</b> | neurologic products and procedures |
| <b>RSI Sedation Medications</b>             | rsi sedation medications           |
| <b>Vascular Access &amp; Monitoring</b>     | vascular access and monitoring     |
| <b>Vaso/Cardioactive Medications</b>        | vaso cardioactive medications      |
| <b>Limb Salvage</b>                         | limb salvage                       |
| <b>Damage Control Procedures</b>            | damage control procedures          |

**Table 1: LSI group response labels**

After the Response message is received by the Evaluator, the Evaluator will send an Acknowledge message (see Section 3.2.3), and the evaluation will continue with the next segment. A Response message must be received within the segment duration from when the corresponding Predict message was sent, otherwise a Timed Out message is sent by the Evaluator (see Section 3.2.6).

# 3.2.3. Acknowledge Message Format

{

}

The Evaluator will send an Acknowledge message to the Client to indicate successful receipt of a prediction. Here is an example of an Acknowledge message:

```
 "case_id": "s1kojt25",
 "segment_id": "OUmJvhCVC5",
"delta runtime sec": 0.2,
 "runtime_remaining_sec": 144000.8,
"cases remaining": 240
```
### **Message 3: Acknowledge message format**

Definitions of the Acknowledge message fields are as follows:

- *case id* is the unique string identifier for the current case
- *segment id* is the unique string identifier for the current segment
- *delta runtime sec* is the time elapsed in seconds from Predict message sent to Response message received by the Evaluator, which contributes to the total evaluation runtime
- *runtime remaining sec* is the total evaluation runtime limit minus the cumulative runtime in seconds
- *cases remaining* is the number of cases remaining in the evaluation

There is no specific content required from the Client in response to an Acknowledge message.

#### 3.2.4. Cleanup Message Format

{

}

{

}

Following the last segment in a case, the Evaluator will send a Cleanup message to the Client indicating the case has ended and the next Predict message will start a new case. Here is an example of a Cleanup message:

```
 "case_id": "s1kojt25",
 "runtime_remaining_sec": 144000.8,
"cases remaining": 240
```
#### **Message 4: Cleanup message format**

Definitions of the Cleanup message fields are as follows:

- *case id* is the unique string identifier for the current case
- *runtime remaining sec* is the total evaluation runtime limit minus the cumulative runtime in seconds
- *cases remaining* is the number of cases remaining in the evaluation

There is no specific content required from the Client in response to a Cleanup message.

#### 3.2.5. Error Message Format

In the event of an error in the evaluation (e.g., malformed Response message from the Client), the Evaluator will send an Error message to the Client. Here is an example of an Error message:

```
 "case_id": "s1kojt25",
 "segment_id": "OUmJvhCVC5",
 "error_message": <string>
```
#### **Message 5: Error message format**

Definitions of the Error message fields are as follows:

- *case id* is the unique string identifier for the current case
- *segment id* is the unique string identifier for the current segment
- *error message* is a free-text message describing the error encountered

There is no specific content required from the Client in response to an Error message.

### 3.2.6. Timed Out Message Format

{

}

After a Predict message is sent, the corresponding Response message must be received from the Client before the time elapsed exceeds the segment duration. If no Response message is received before this time limit, a Timed Out message is sent by the Evaluator to the Client.

Here is an example of a Timed Out message sent by the Evaluator to the Client:

```
 "case_id": "s1kojt25",
 "segment_id": "OUmJvhCVC5",
 "delta_runtime_sec": 0.2,
"runtime remaining sec": 144000.8,
"cases remaining": 240
```
#### **Message 6: Timed Out message format**

Definitions of the Timed Out message fields are as follows:

- *case id* is the unique string identifier for the current case
- *segment id* is the unique string identifier for the current segment
- *delta runtime sec* is the time elapsed in seconds from Predict message sent to Response message received by the Evaluator
- *runtime remaining sec* is the total evaluation runtime limit minus the cumulative runtime in seconds
- *cases remaining* is the number of cases remaining in the evaluation

There is no specific content required from the Client in response to a Timed Out message.

### 3.2.7. Optional Response Message Fields

To support greater interpretability of and ability to analyze performance of competitors' models, there are additional fields that can be returned in the Response message. All of these fields are optional and do not factor into a competitor's event score.

Many machine learning models operate by constructing vector representations (also called embeddings) of input data before performing additional processing to produce an output prediction. Providing access to this internal data representation can help improve interpretability of model behavior and provide additional surface area to diagnose and resolve issues with models. The schema for returning these embedding values is meant to help support this type of analysis. Given that there are multiple levels at which teams' models may be operating, we suggest fields for embeddings representing both the segment level and the cumulative level, as well as a catchall "other" category. None of this is prescriptive of how competitors approach the challenge, but rather a best hypothesis for the kinds of model-internal information that may be available.

Here is an example Response message that includes the optional fields:

```
 "segment_id": "OUmJvhCVC5",
 "lsi_predictions": ["chest_decompression","crystalloid_products"],
 "embeddings": <dict>,
 "lsi_confidence_scores": <dict>
```
#### } **Message 7: Response message format with optional fields**

Optional fields are defined as follows and described in detail in subsections below:

- *embeddings* is a dictionary containing embeddings at different levels of internal data analysis
- *lsi confidence scores* is a dictionary containing confidence scores for each LSI group

# 3.2.7.1. **embeddings** Response Field

{

}

The *embeddings* response field contains a dictionary with the following format:

```
{ 
   "vs_segment": vs_segment_embedding,
 "vs cumulative": vs cumulative embedding,
  "ehr_segment": ehr_segment_embedding,
 "ehr cumulative": ehr cumulative embedding,
 "case_segment": case_segment_embedding,
 "case cumulative": case cumulative embedding,
  "other": [other embeddings 1, other embeddings 2, ...]
```
**Message 8:** *embeddings* **dictionary format**

Note that each individual field in the dictionary above is optional. The value for each embedding vector is expected to be a list of numbers, except for the "other" field, which is expected to be a list of such embedding vectors (i.e., a list of lists).

Embedding vector dimensionality may differ between fields; however, for a given field, the dimensionality should be consistent across all segments. For example, "vs\_segment" and "vs\_cumulative" embeddings may have different dimensionality, but their respective dimensionality should be the same for each data segment.

Embedding fields description:

```
vs_segment
```
An embedding representing the vital signs data from the current data segment. *vs\_cumulative*

An embedding representing the cumulative vital signs signals across prior segments up to and including this segment.

*ehr\_segment*

An embedding representing the EHR data from the current data segment. *ehr\_cumulative*

An embedding representing the cumulative EHR data across prior segments up to and including this segment.

*case\_segment*

A higher-level embedding representing the overall case status given the current segment. *case\_cumulative*

A higher-level embedding representing the overall case status given the cumulative data across prior segments up to and including this segment.

*other*

Any other embedding(s) that do not fit into the schema above may be included here.

#### 3.2.7.2. **lsi\_confidence\_scores** Response Field

The value associated with this field is also a dictionary. It should contain a key for **each** of the 12 possible LSI groups (see Table 1) mapped to a confidence score between 0 and 1.

For example:

```
{
   "rsi_sedation_medications": 0.892857821,
   "airway_and_respiration": 0.910848272,
  "limb_salvage": 0.001482986,
 ...
 "vaso cardioactive medications": 0.7823
}
```
#### **Message 9: lsi\_confidence\_scores dictionary format**

We reiterate that even if an LSI is not included in the list of "lsi predictions", it will be useful for its confidence score to be returned in the "lsi\_confidence\_scores" dictionary.

#### 3.2.7.3. Response Message Format, Including Optional Fields

Given the above specification for the optional fields "embeddings" and "lsi\_confidence\_scores", here is an example client response message that includes the optional fields:

```
{
   "segment_id": "OUmJvhCVC5",
   "lsi_predictions": ["chest_decompression"],
  "lsi confidence scores": {
     "airway_and_respiration": 0.0015,
     "bleeding_control": 0.01163,
 ...
    "vaso cardioactive medications": 0.7823
  },
   "embeddings": {
    "case segment": [0.152, 0.023, ..., 0.134],
     "case_cumulative": [0.693, 0.193, …, 0.081]
     "other": [
       [0.232, 0.024, …, 0.817],
       [0.251, 0.004, …, 0.948]
     ]
  }
}
```
#### **Message 10: Example response including optional diagnostic fields**

# **4. Evaluation Environment**

We are expecting the following hardware environment and constraints for the Phase 1 Challenge Event:

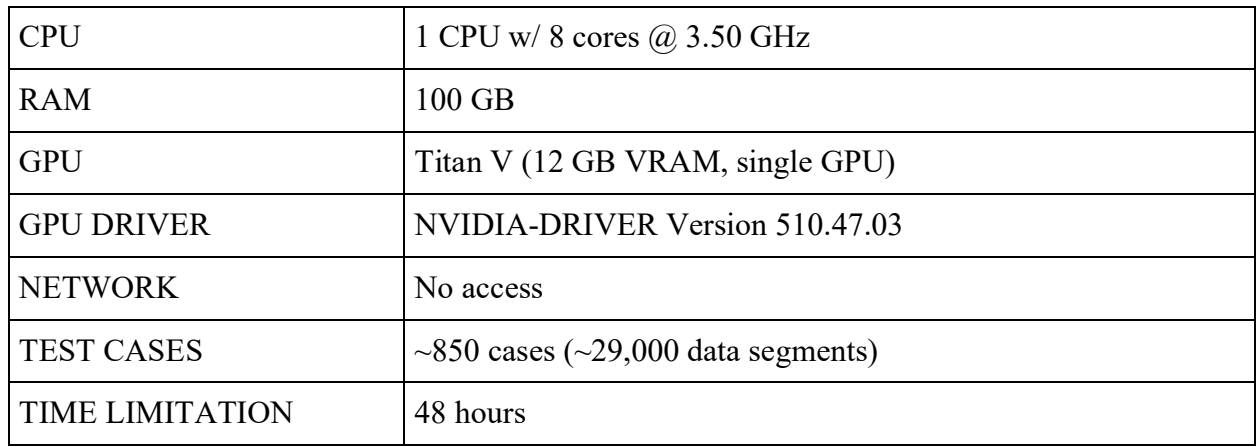

# **5. Submission Development**

Each team must provide code that is compliant with the evaluation process. The following section describes submission requirements, resources, and tools for testing with the JHU/APL evaluation system.

# **5.1. Requirements**

The following subsections describe the minimum requirements for successful submissions.

# 5.1.1. DTC Base Image

Submissions must be built from an approved DTC Base Image containing the required package *dtc\_messaging* for interacting with the Evaluator. The following base images are provided in AWS Elastic Container Registry (ECR):

- *dtc-base-image:latest* for GPU support in Client development
- *dtc-base-image-cpu:latest* for CPU-only support in Client development

Code used to build these images is provided on AWS CodeCommit: https://git-codecommit.useast-1.amazonaws.com/v1/repos/dtc-base-image

# 5.1.2. DTC Base Model

Submissions must use a model class that inherits from *DTC\_BaseModel* class (included in the *dtc\_messaging* package within the DTC Base Image). Callback functions are used to respond to message types described in Section 3. The model class must implement the following callback methods:

- predict (): receives a Predict message and returns a Response message
- acknowledge(): receives an Acknowledge message, no return message required

- error(): receives an Error message, no return message required
- timed out (): receives a Timed Out message, no return message required
- cleanup(): receives a Cleanup message, no return message required

An example implementation of the *DTC* BaseModel class is provided in template model.py in the Client Shell (see Section 5.2).

# 5.1.3. Docker Entrypoint

The following entrypoint and command will be used to run Client Container submissions within the evaluation system:

```
 command: "./run_client.py --host <host> --queue <queue>"
 entrypoint: ["python3"]
```
where  $\langle \text{host} \rangle$  and  $\langle \text{queue} \rangle$  will be modified at evaluation time to set the host and RabbitMQ queue name. Submissions are required to provide run client.py in the working directory of the Docker container with command line arguments --host and --queue. Any additional command line arguments will be ignored during evaluation. Additional parameters required by the submission may be included in a configuration file within the Docker container.

An example implementation of the run client.py script is provided in the Client Shell (see Section 5.2).

# 5.1.4. Client Log

A volume will be mounted to the Client Container where log files may be saved for delivery back to teams in AWS after an evaluation event. This is an optional feature, and any log files will not impact team scores, nor will they be shared between teams. Any log files should be given unique filenames  $(e.g., with timestamp)$  so as not to be overwritten by subsequent evaluation runs. Importantly, EHR or VS data (including derived data) should not be saved in log files.

The following directory will be mounted as a volume to the Client Container for saving log files within the Docker container: /usr/src/app/logs

# **5.2. Client Shell**

To assist in developing compliant submissions, JHU/APL has provided a Client Shell that includes the minimal code needed to create a functioning Client Container. Teams may incorporate their own packages and model-specific code to the Client Shell to build their submission.

The Client Shell contains the following resources:

- run client.py: script used to run the Client
- template\_model.py: model implementation of *DTC\_BaseModel*
- Dockerfile: example to build Client Container from *dtc-base-image* and install additional dependencies

• ReadMe.md: additional information on Client Shell usage, also available on the AWS wiki at: https://github.com/JHUAPL-DTC-TA2/wiki/blob/main/Running%20Client%20Shell%20in%20SageMaker.md

The Client Shell is provided on AWS CodeCommit: https://git-codecommit.us-east-1.amazonaws.com/v1/repos/client-shell

# **5.3. Evaluator Container Testing**

Docker images containing the DTC Evaluator (*dtc-evaluator:latest*) and the RabbitMQ Server (*dtc-rabbitmq:latest*) will be released to participants to assist with testing Clients within AWS prior to submitting for evaluation. See future posts to the DTC forum and documentation on the AWS wiki for more information.

# **5.4. CodeBuild (CI/CD) Compliance Testing**

JHU/APL will provide a Continuous Integration/Continuous Development (CI/CD) system within AWS to give automatic feedback on submission compliance with the evaluation system. This system will containerize selected code using a standard *buildspec* and perform an abbreviated evaluation run to assess the code's compliance with the evaluation system.

To submit code to the CI/CD system, teams should push code to the *compliance-test* branch of their team repository. This action will automatically trigger the CI/CD system to pull the repository and build code with the most recent commit on the *compliance-test* branch. Once the build is complete, the CI/CD system will perform an evaluation run using a small validation dataset to assess compliance with the evaluation system. Any artifacts (e.g., logs) produced by the compliance test will be provided to teams for review within their scratch bucket under the *build logs* directory.

Usage of the CI/CD system is voluntary, and there is no limit to the number of times a team can test code through the CI/CD system. However, costs related to running the CI/CD system will be subtracted from the team's budget. These costs are expected to be minimal, but code should be pushed to the *compliance-test* branch sparingly to minimize budget usage.

Additional information and release updates to the CI/CD system will be posted to the DTC Forum.

# **6. Submission Procedure**

Code will be pulled down from CodeCommit upon the submission deadline using a specific git tag pushed to the team repository on CodeCommit. Tag nomenclature for event submissions should use the following convention:

*submission-phase<PHASE\_NUMBER>-<EVENT\_TYPE>*

where PHASE\_NUMBER∈{1, 2, 3} and EVENT\_TYPE∈{workshop, challenge}. For example, for the Phase 1 Challenge event, submissions should be tagged as:

#### *submission-phase1-challenge*

This procedure ensures that a specific, unambiguous commit is evaluated as the official submission. The git tag may be moved to a different commit ahead of the submission deadline, however changing the git tag after submission deadline will not be possible. The submission git tag will also trigger a CI/CD compliance test to ensure submitted code complies with the evaluation system.

# **7. Appendix A – Fields Provided During Evaluation**

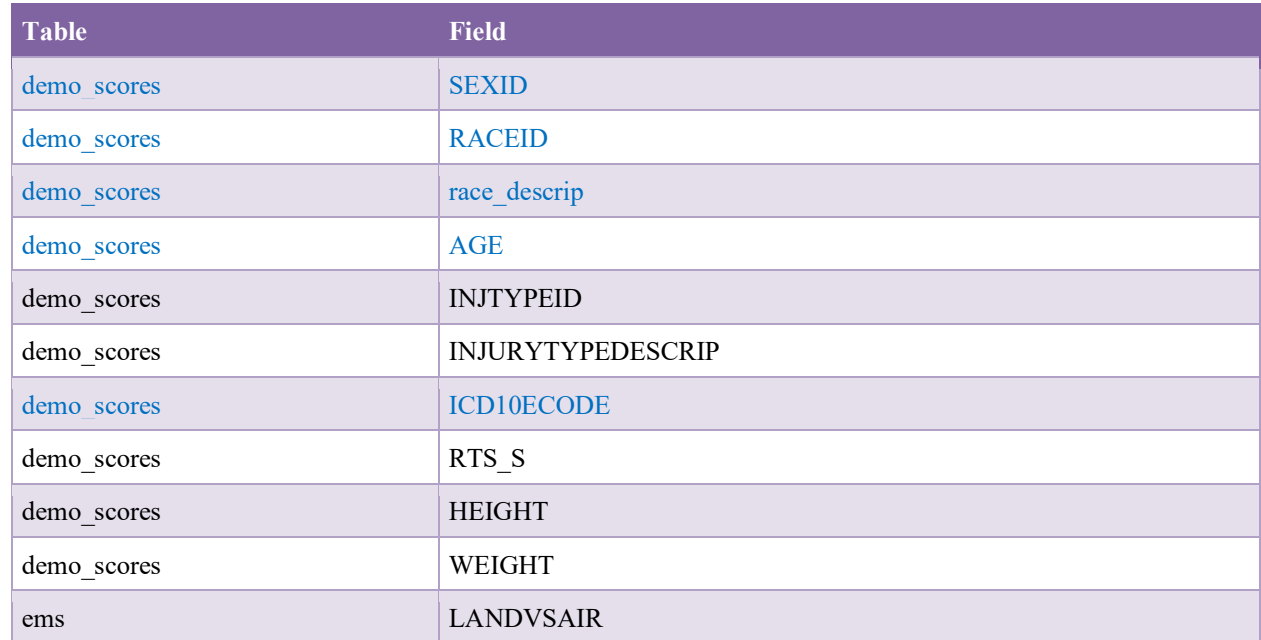

#### **Table A.1: Start-of-Case UMB Fields**

#### **Table A.2: At-Admission UMB Fields**

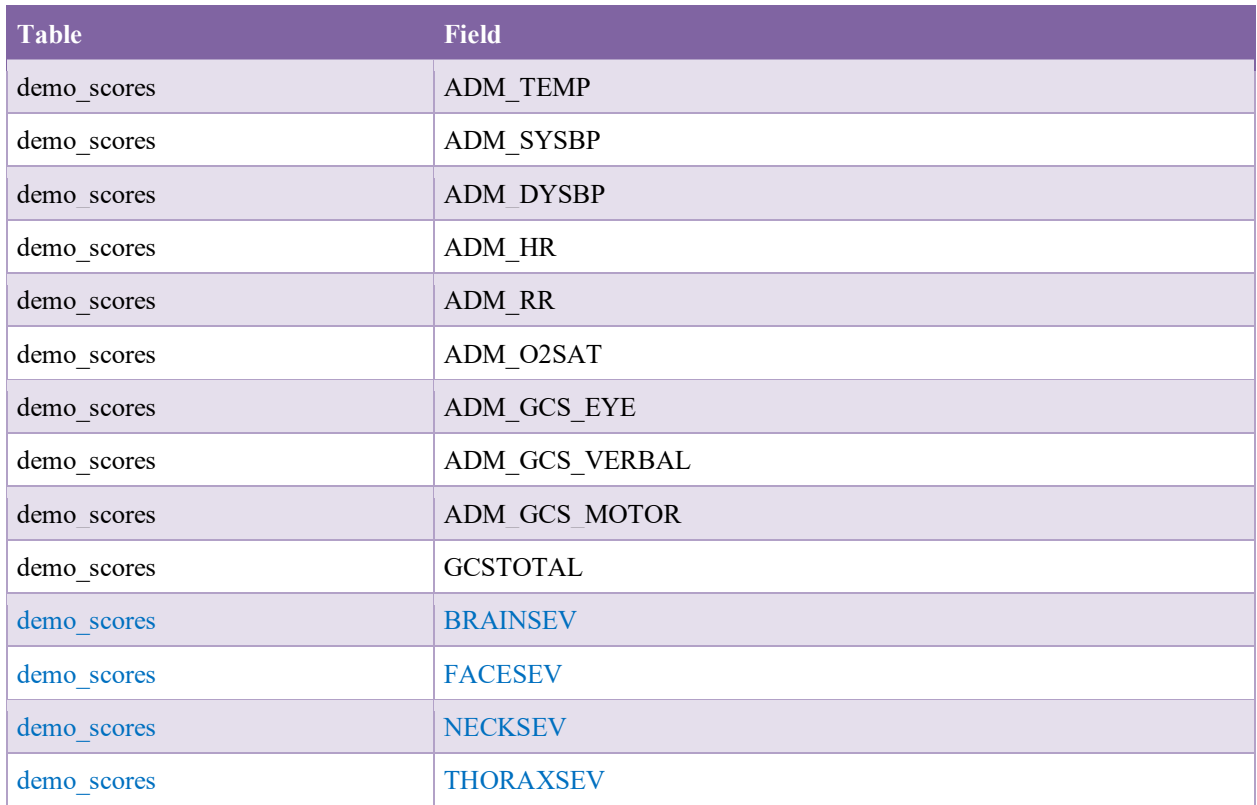

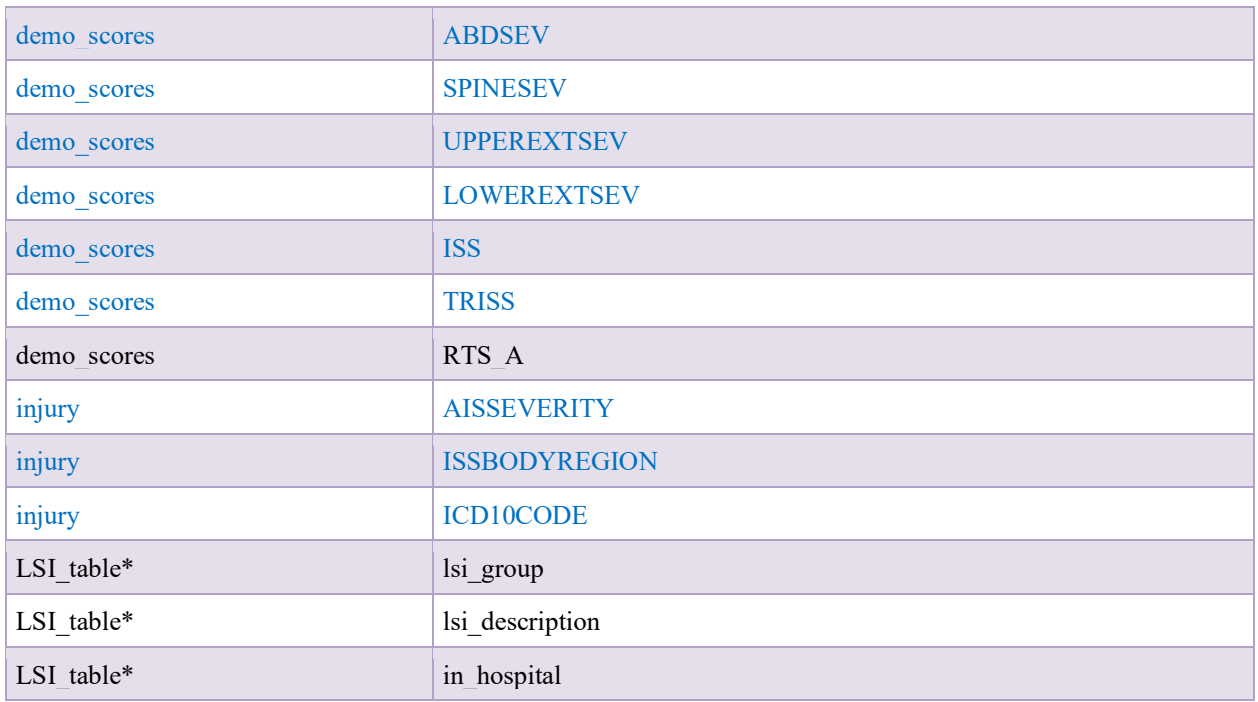

\*Note: Pre-hospital LSI records are provided at-admission (in\_hospital = 0).

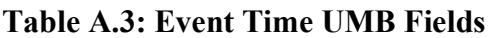

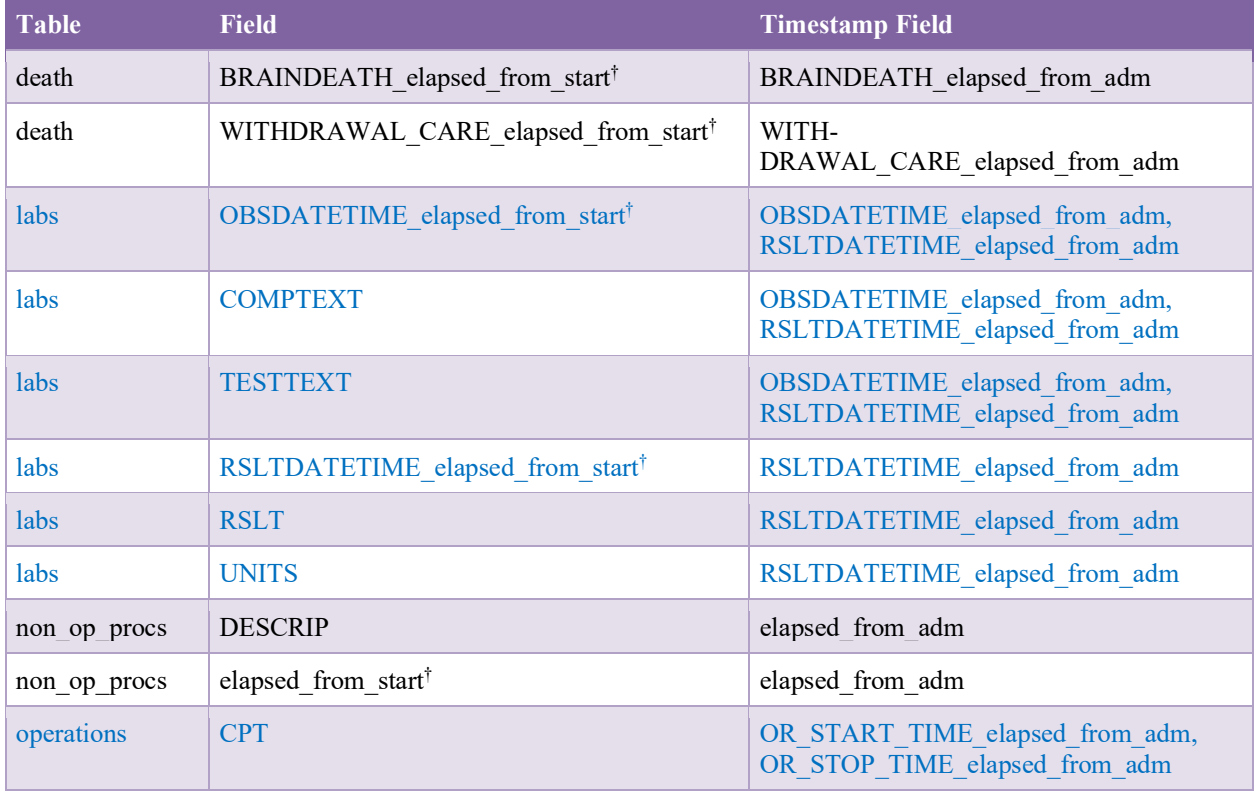

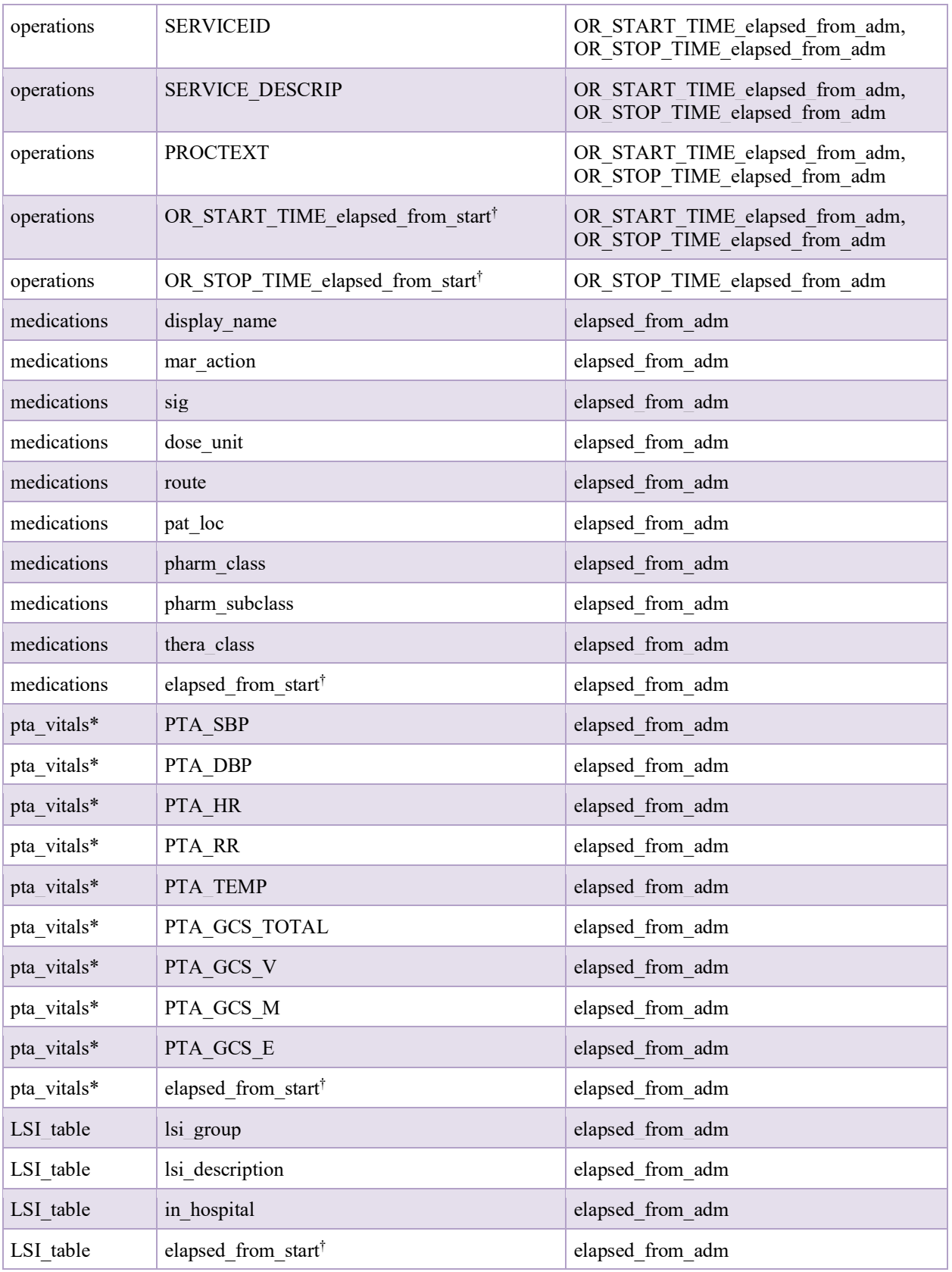

\*Note: if "elapsed\_from\_adm" in pta\_vitals is *null*, this record will be provided at-admission.  $\dagger$ Elapsed times will be provided from start of case.

| <b>Table</b> | Field                         |
|--------------|-------------------------------|
| airway       | AirwayOutcome                 |
| airway       | AirwayPerformedBy             |
| airway       | AirwaySecuredVia              |
| airway       | AirwayStatus                  |
| burns        | BurnsMethod                   |
| burns        | BurnsPerc1stDegree            |
| burns        | BurnsPerc2ndDegree            |
| burns        | BurnsPerc3rdDegree            |
| burns        | <b>BurnsPercArmsAnterior</b>  |
| burns        | BurnsPercArmsPoterior         |
| burns        | <b>BurnsPercHeadAnterior</b>  |
| burns        | <b>BurnsPercHeadPoterior</b>  |
| burns        | <b>BurnsPercLegsAnterior</b>  |
| burns        | <b>BurnsPercLegsPoterior</b>  |
| burns        | <b>BurnsPercTrunkAnterior</b> |
| burns        | <b>BurnsPercTrunkPoterior</b> |
| burns        | CarboninMouth                 |
| burns        | PoorVentilation               |
| burns        | SingedNasalHairs              |
| burns        | <b>TBSA</b>                   |
| burns        | Type                          |
| burns        | CO                            |
| fluids       | <b>INBeforeCOLL</b>           |
| fluids       | <b>INBeforeCrys</b>           |
| fluids       | <b>INBeforeOther</b>          |
| fluids       | OUTBeforeEBL                  |
| fluids       | <b>OUTBeforeOther</b>         |
| fluids       | OUTBeforeUO                   |

**Table A.4: Start-of-Case UPitt Fields**

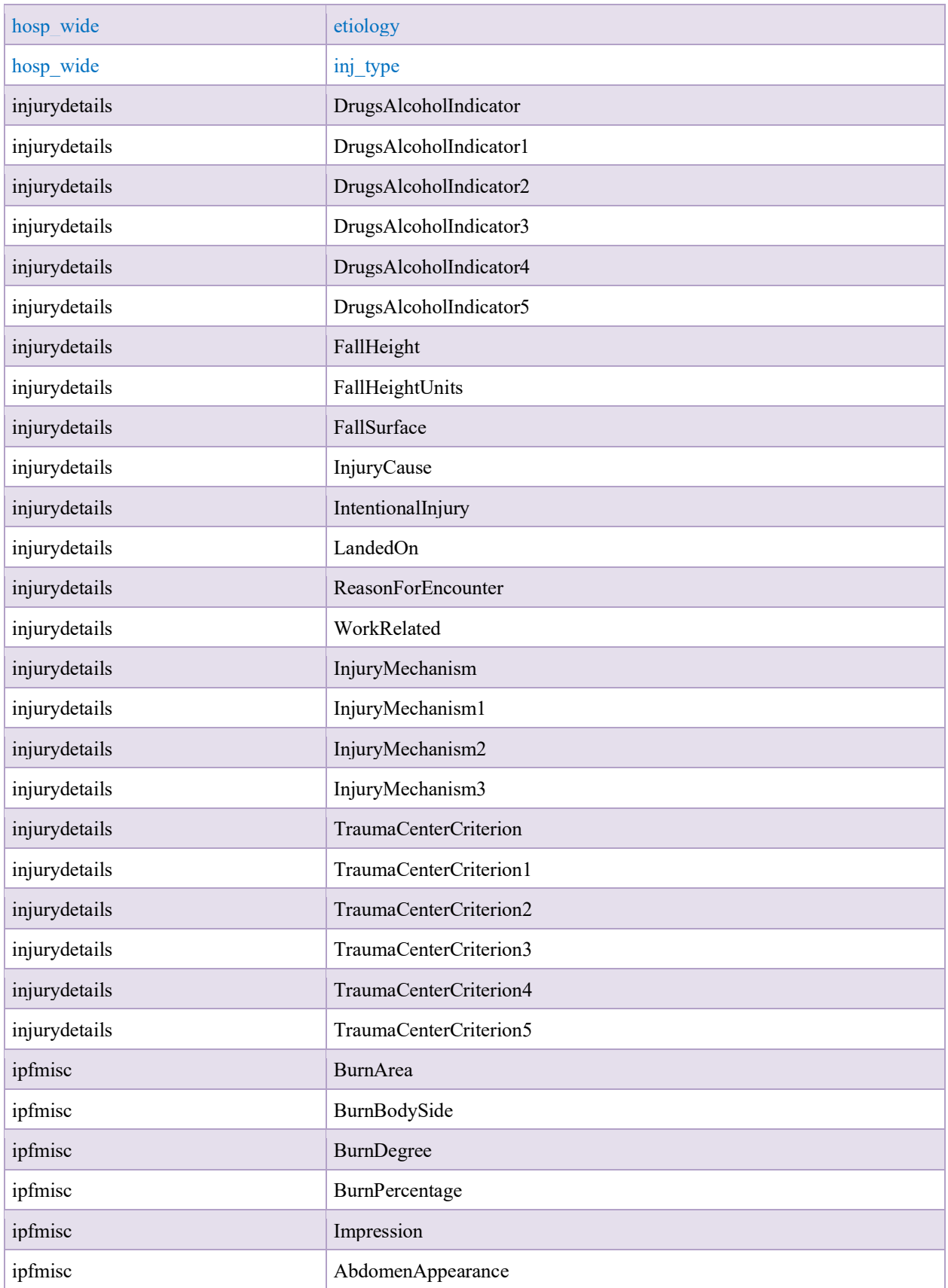

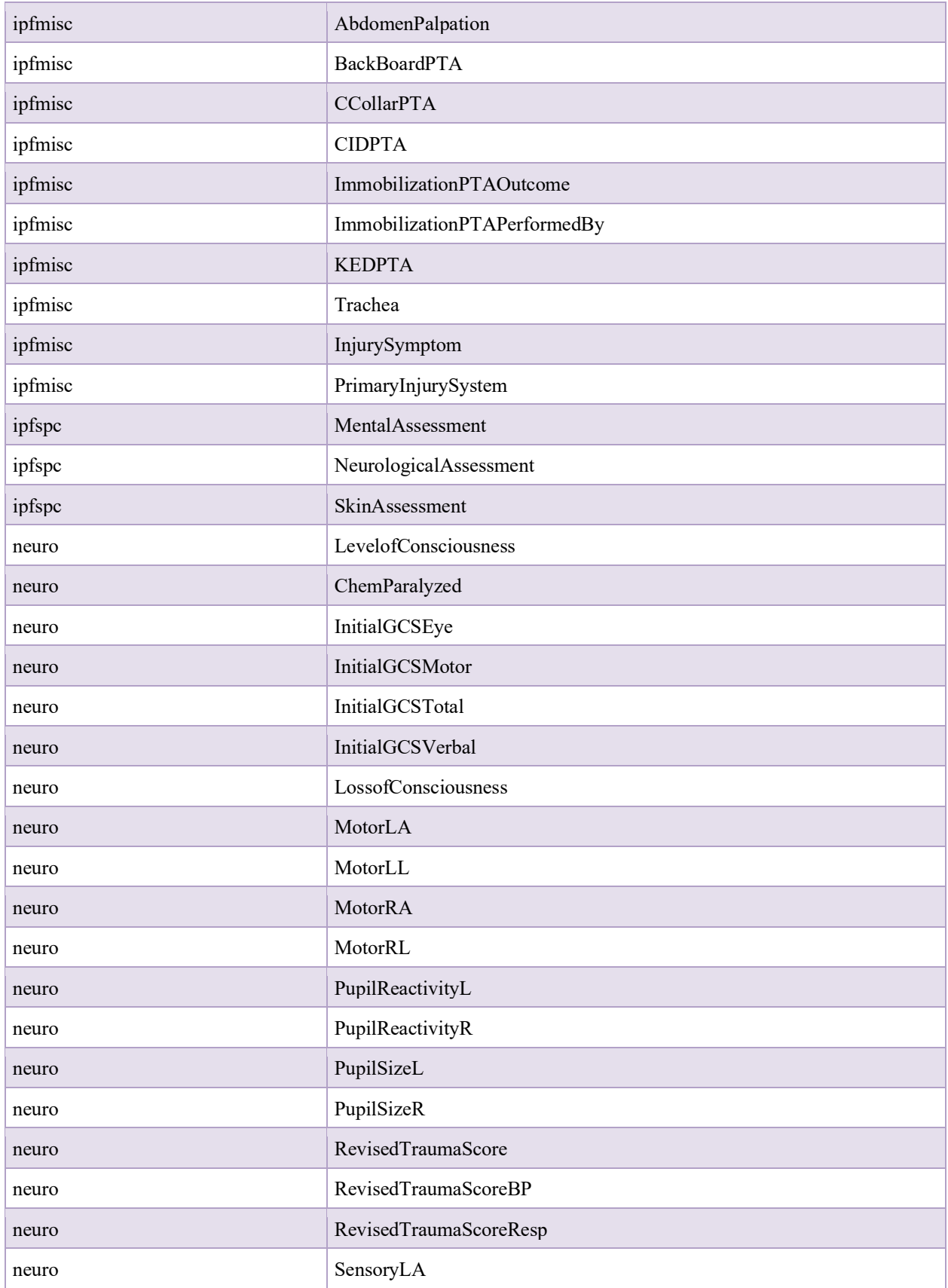

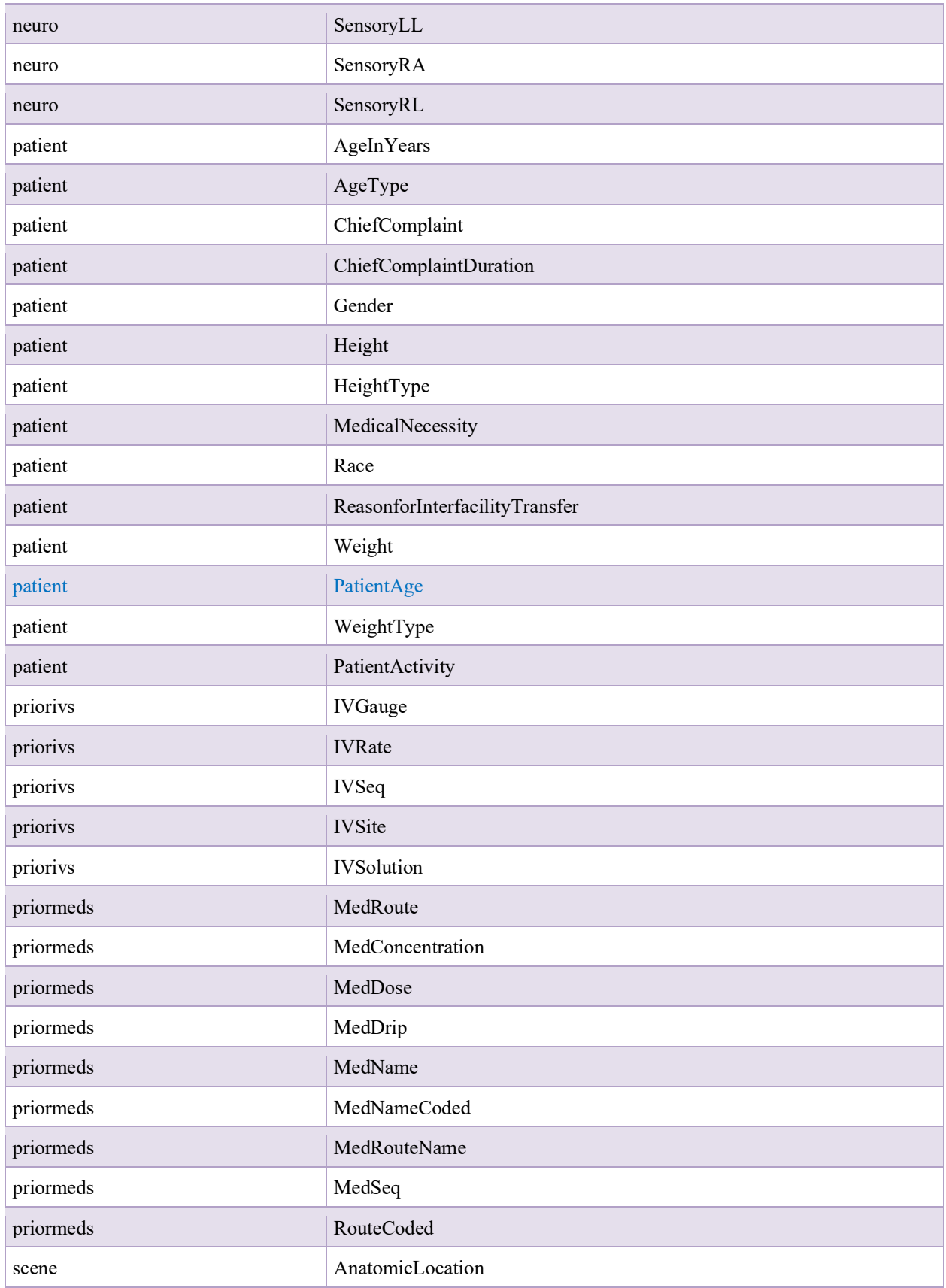

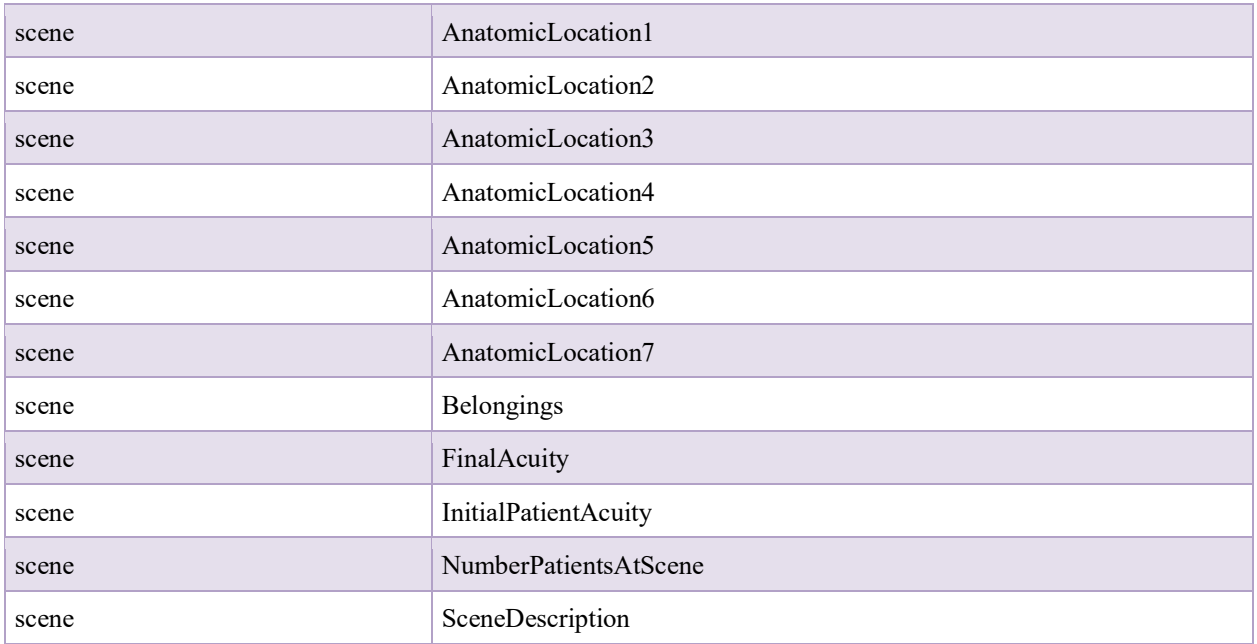

# **Table A.5: At-Admission UPitt Fields**

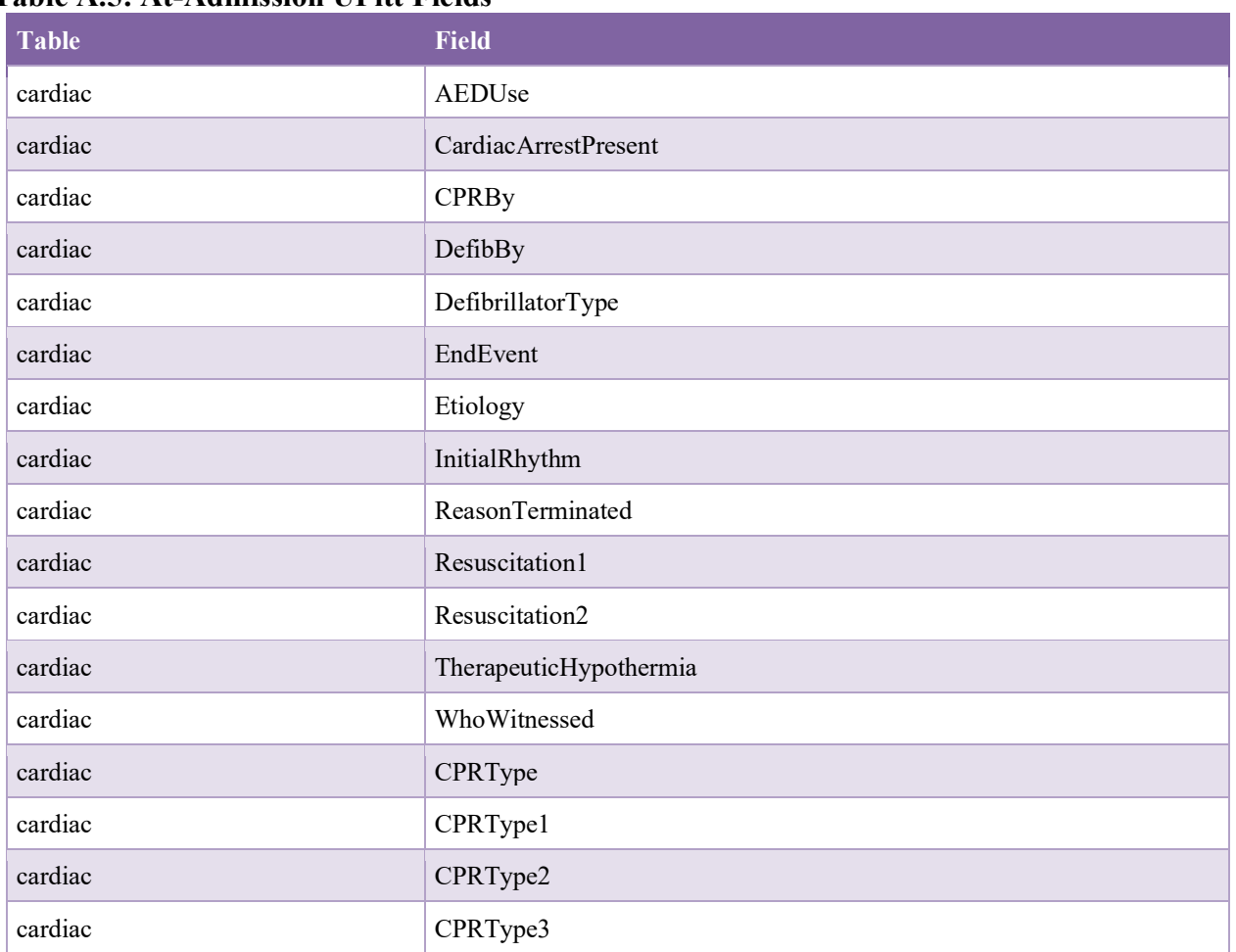

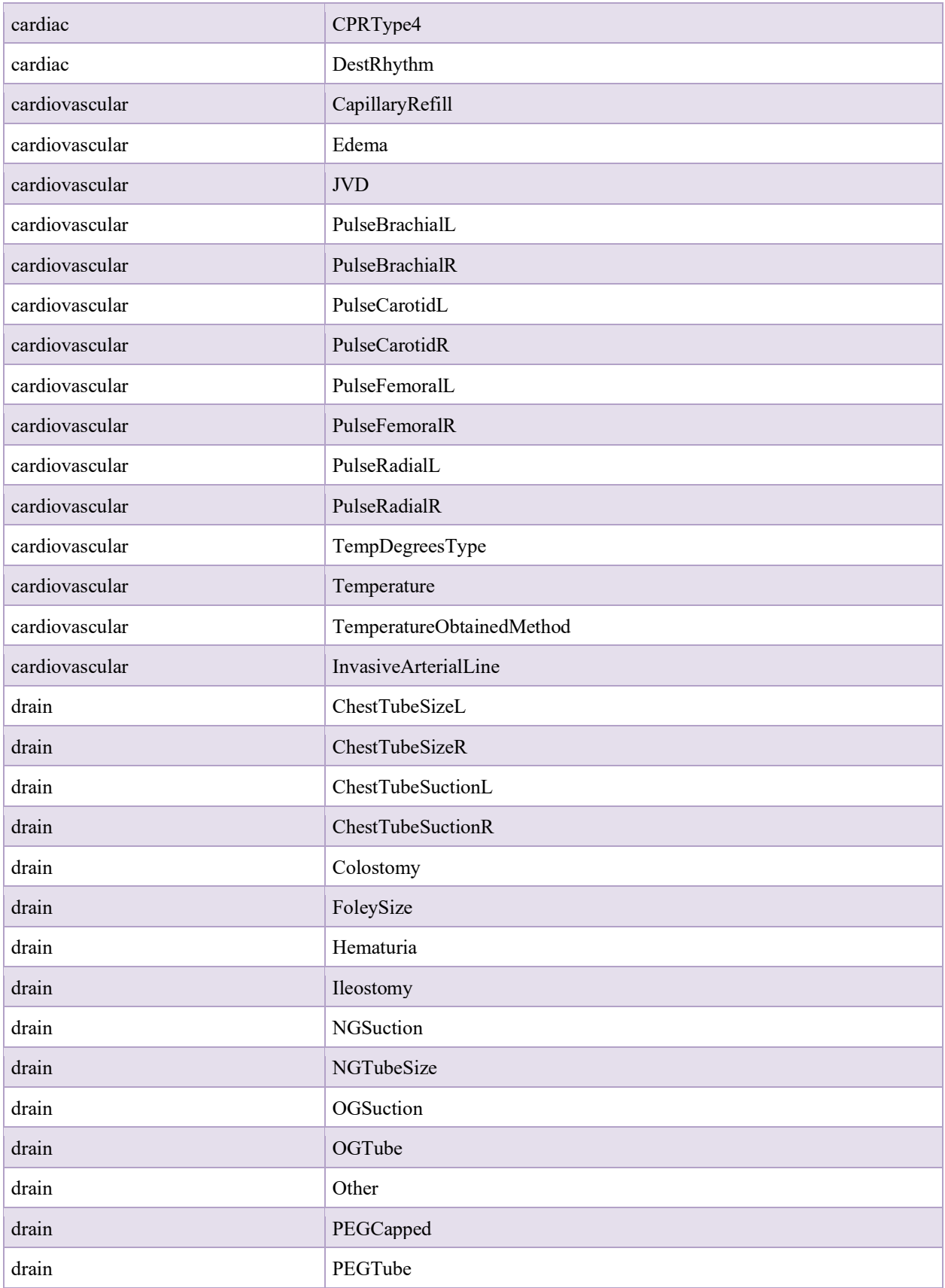

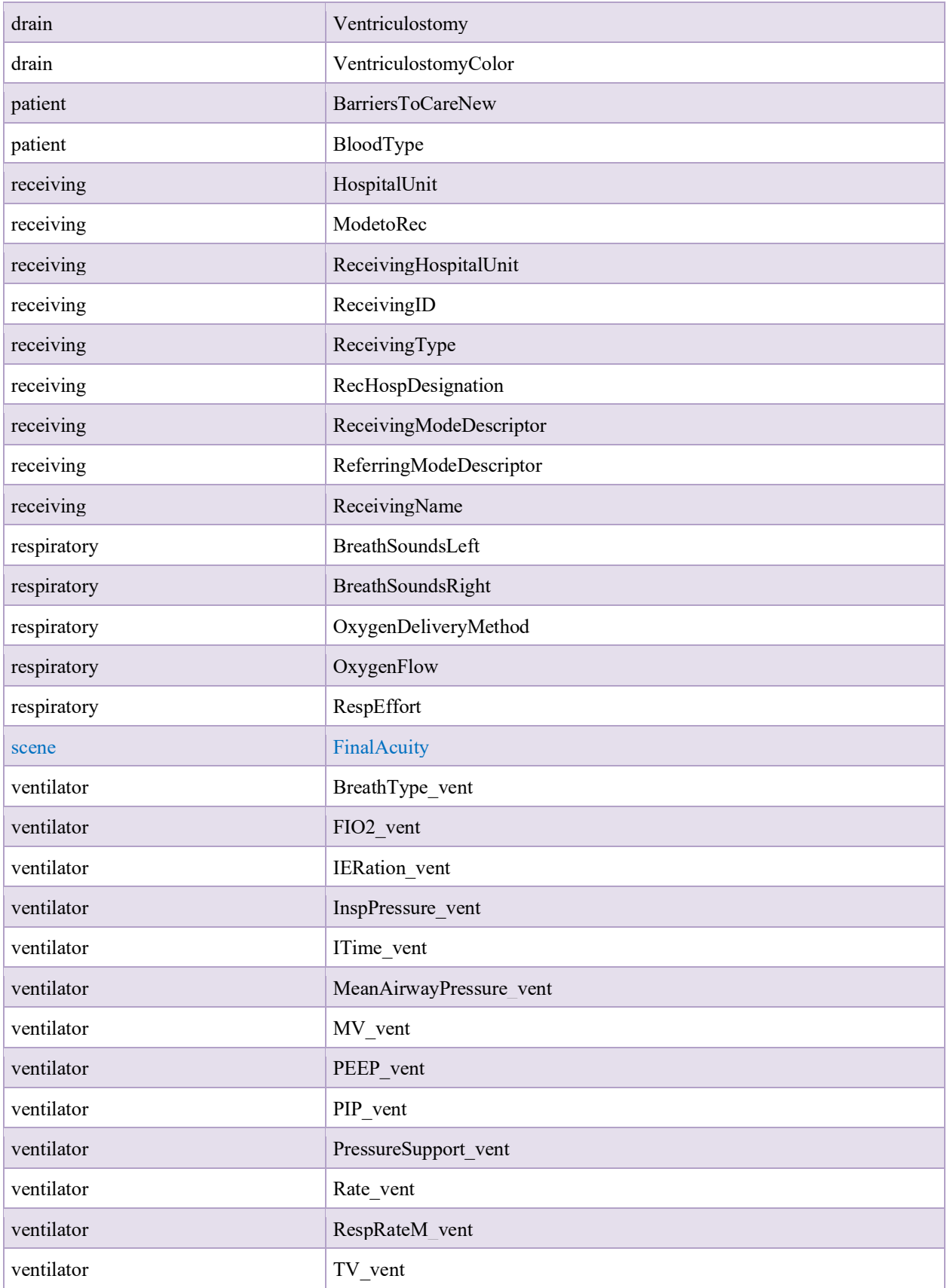

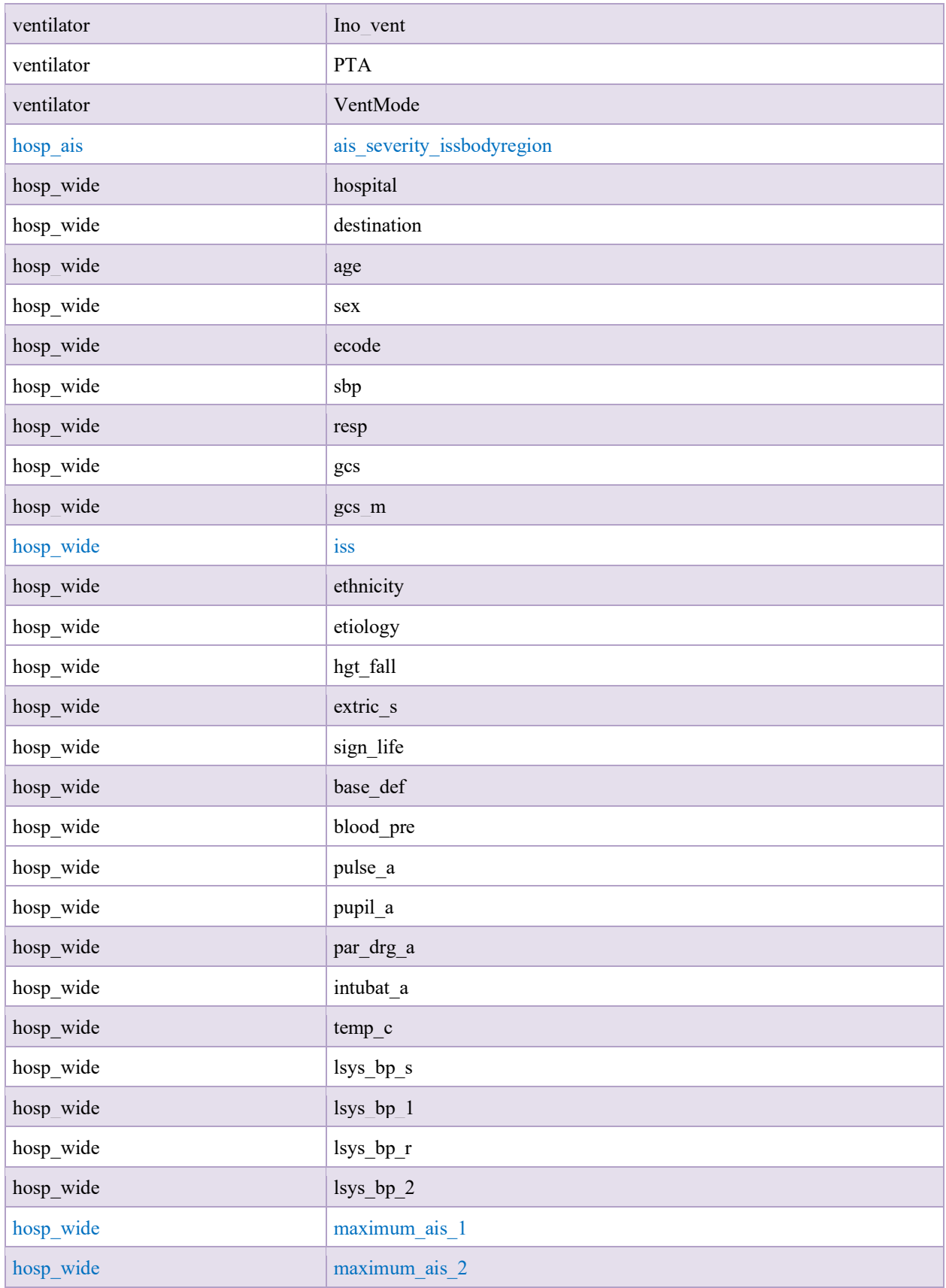

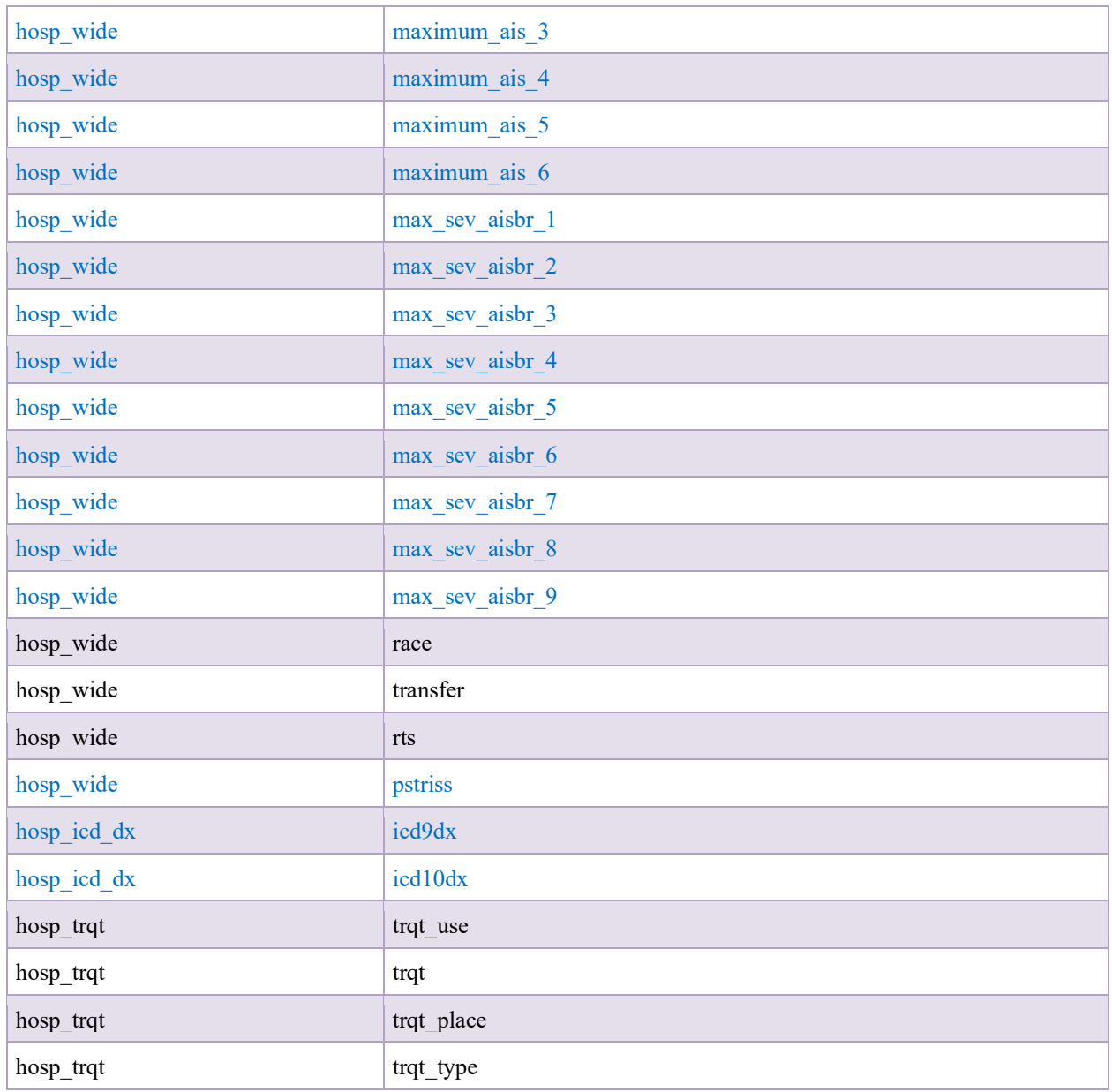

# **Table A.6: Event Time UPitt Fields**

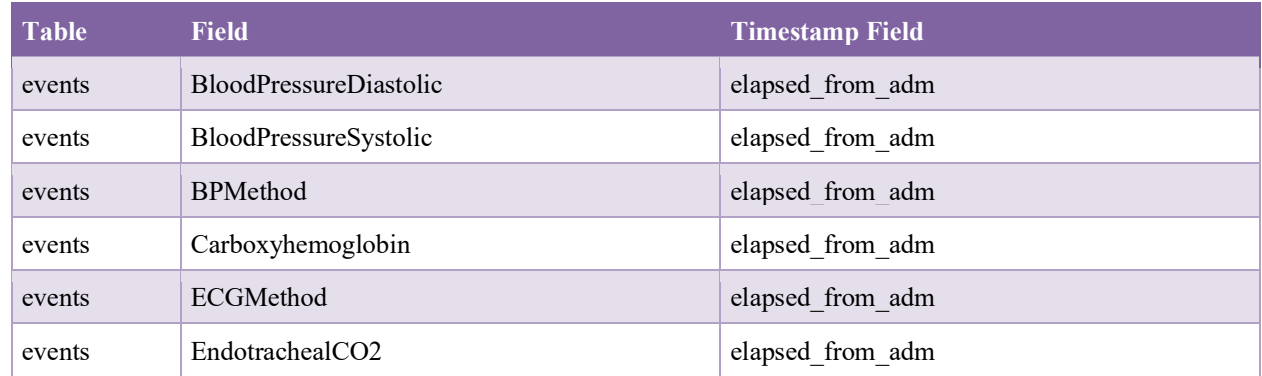

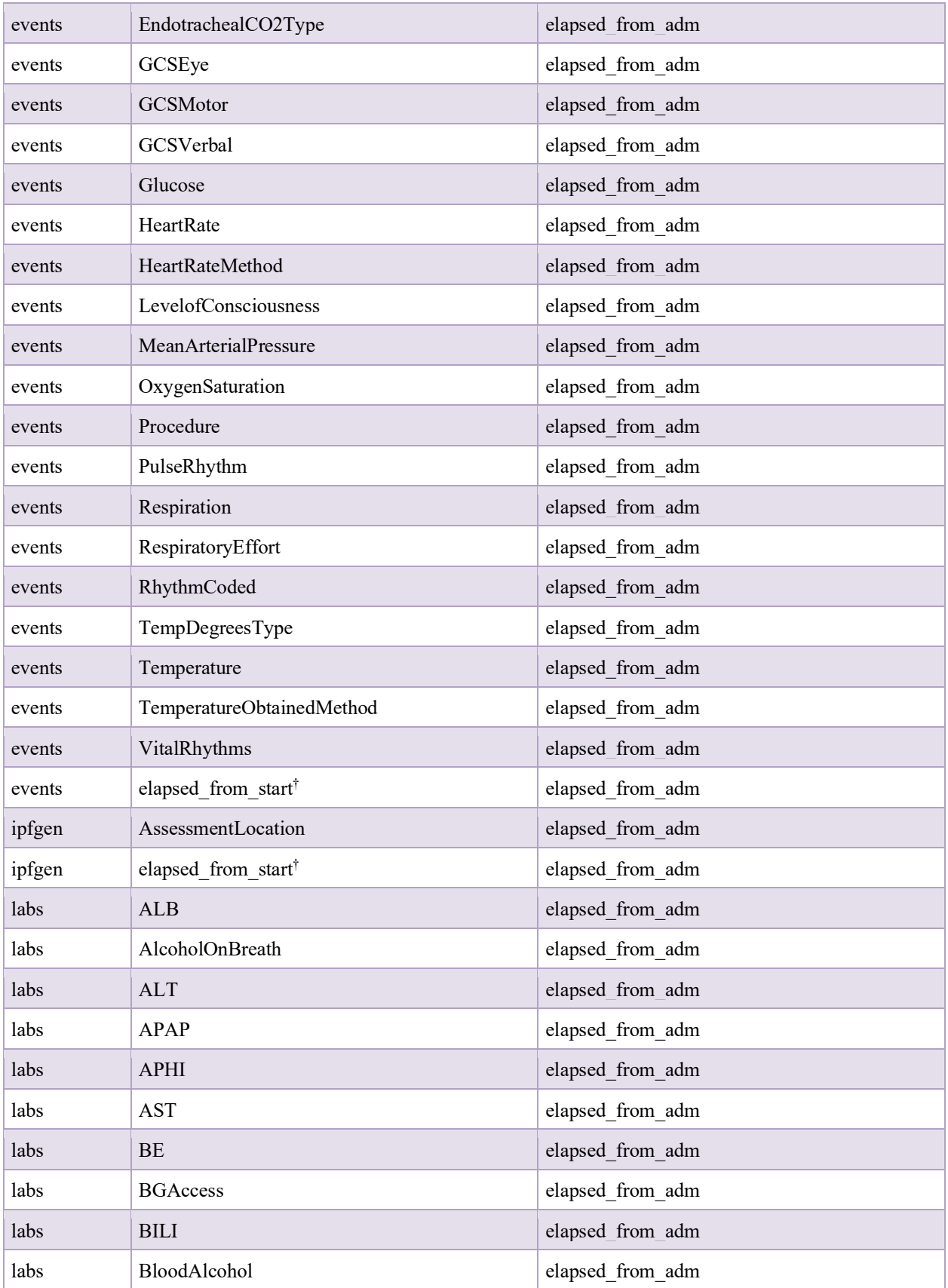

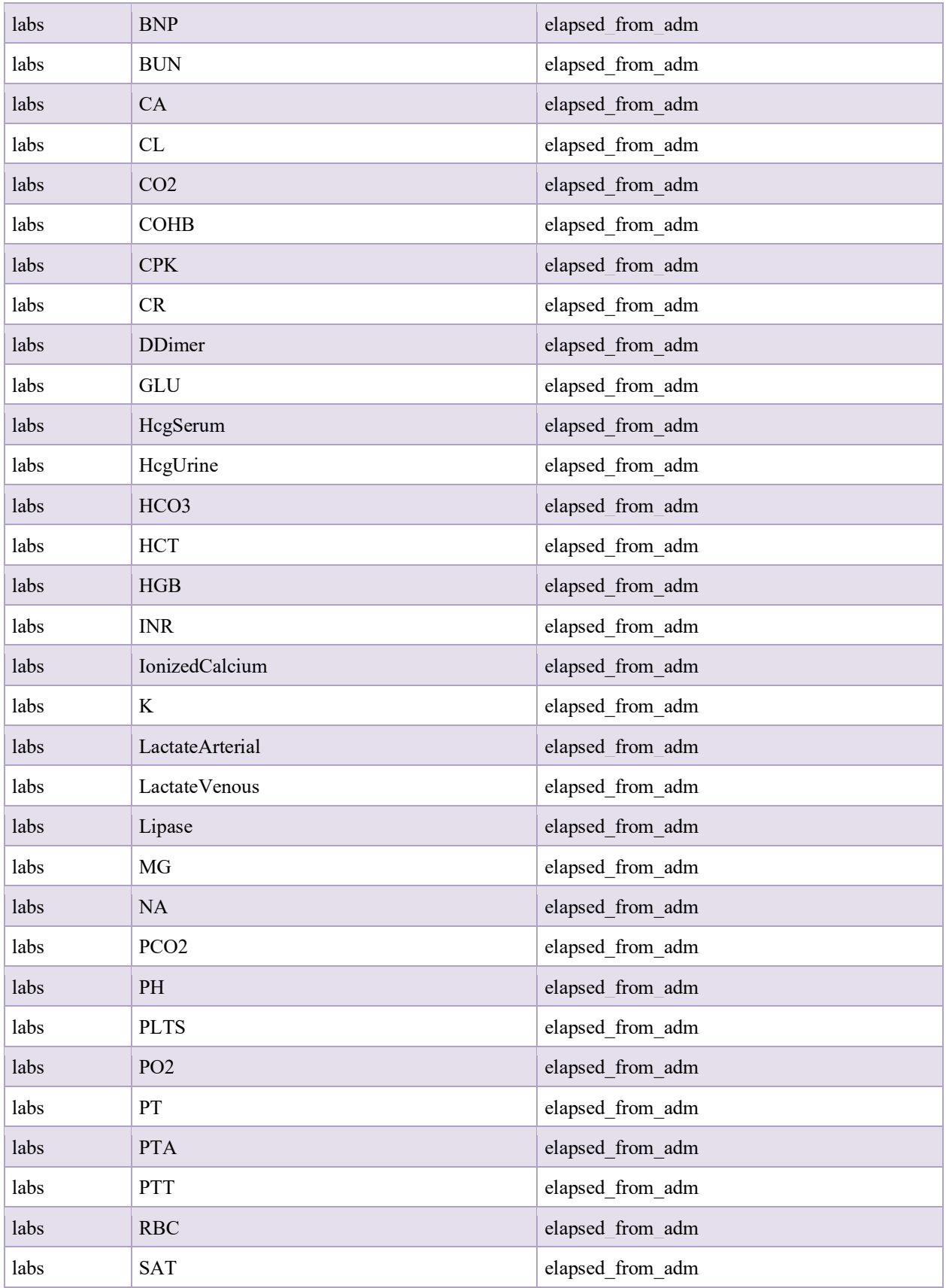

![](_page_31_Picture_248.jpeg)

![](_page_32_Picture_248.jpeg)

![](_page_33_Picture_248.jpeg)

![](_page_34_Picture_248.jpeg)

![](_page_35_Picture_248.jpeg)

![](_page_36_Picture_102.jpeg)

† Elapsed times will be provided from start of case.

# **8. Appendix B – Example EHR Partition JSONs**

All data is drawn from the sample dataset, which contains unprotected, scrambled. As a result, the values of fields may not be consistent.

Example EHR data segment with start-of-case data from the UMB dataset:

```
{
  "demo_scores": [
     {
       "SEXID": "M",
       "RACEID": "C",
       "race_descrip": "White",
       "AGE": 61,
       "INJTYPEID": 1,
       "INJURYTYPEDESCRIP": "Blunt",
       "ICD10ECODE": "V22.4XXA",
       "RTS_S": 7.8408
     }
  ],
   "ems": [
     {
       "LANDVSAIR": "A"
     }
  ]
}
```
Example EHR data segment containing hospital admission and timestamped data from the UMB dataset:

```
 "LSI_table": [
   {
     "lsi_group": "Bleeding Control",
     "lsi_description": "Pelvic Binder",
     "in_hospital": 0,
     "elapsed_from_start": NaN
   }
 ],
 "demo_scores": [
  {
     "ADM_TEMP": 36.4,
     "ADM_SYSBP": 88,
     "ADM_DYSBP": 50,
     "ADM_HR": 79.0,
     "ADM_RR": 16,
     "ADM_O2SAT": 94,
     "ADM_GCS_EYE": 4.0,
     "ADM_GCS_VERBAL": 5.0,
     "ADM_GCS_MOTOR": 6.0,
     "GCSTOTAL": 15.0,
```
**{**

```
 "BRAINSEV": 0,
     "FACESEV": 0,
     "NECKSEV": 0,
     "THORAXSEV": 0,
     "ABDSEV": 3,
     "SPINESEV": 0,
     "UPPEREXTSEV": 0,
     "LOWEREXTSEV": 0,
     "ISS": 9,
     "TRISS": 0.989,
     "RTS_A": 7.1082,
     "elapsed_from_start": 2400.0
   }
 ],
 "injury": [
   {
     "AISSEVERITY": 2.0,
     "ISSBODYREGION": 4,
     "ICD10CODE": "S36.529A"
   },
   {
     "AISSEVERITY": 3.0,
     "ISSBODYREGION": 4,
     "ICD10CODE": "S36.893A"
   }
 ],
 "non_op_procs": [
  {
     "DESCRIP": "Cardiac Monitoring",
     "elapsed_from_start": 2400.0
   },
   {
     "DESCRIP": "CT Scan - Abdomen",
     "elapsed_from_start": 2400.0
   },
   {
     "DESCRIP": "CT Scan - Cervical Spine",
     "elapsed_from_start": 2400.0
   },
   {
     "DESCRIP": "CT Scan - Thoracic Spine",
     "elapsed_from_start": 2400.0
   }
 ],
 "pta_vitals": [
  {
     "PTA_SBP": 113.0,
     "PTA_DBP": 67.0,
     "PTA_HR": 85.0,
     "PTA_RR": 18.0,
     "PTA_TEMP": NaN,
     "PTA_GCS_TOTAL": 15.0,
     "PTA_GCS_V": 5.0,
     "PTA_GCS_M": 6.0,
     "PTA_GCS_E": 4.0,
     "elapsed_from_start": NaN
```
 **} ]**

**}**

**}**

Example EHR data segment containing timestamped data after hospital admission from the UMB dataset:

```
{
  "LSI_table": [
 {
       "lsi_group": "Crystalloid Products",
       "lsi_description": "Plasmalyte",
       "in_hospital": 1,
       "elapsed_from_start": 2870.0
     }
  ],
  "labs": [
    {
       "COMPTEXT": "Osmolality (serum)",
       "TESTTEXT": "Osmolality",
       "RSLT": "339",
       "UNITS": "MoM/kg",
       "RSLTDATETIME_elapsed_from_start": 2750.0,
       "OBSDATETIME_elapsed_from_start": 350.0
     },
     {
       "COMPTEXT": "Albumin Level",
       "TESTTEXT": "CMP",
       "RSLT": "5.0",
       "UNITS": "g/dL",
       "RSLTDATETIME_elapsed_from_start": 2930.0,
       "OBSDATETIME_elapsed_from_start": 350.0
     }
  ],
   "medications": [
     {
       "display_name": "plasmalyte-A bolus",
       "mar_action": "Given",
       "sig": 500.0,
       "dose_unit": "mL",
       "route": "Intravenous",
       "pat_loc": "PACU",
       "pharm_class": "Minerals & electrolytes",
       "pharm_subclass": "Electrolyte Mixtures",
       "thera_class": "Nutritional Products",
       "elapsed_from_start": 2875.0
 }
  ]
```